# ActivePresenter

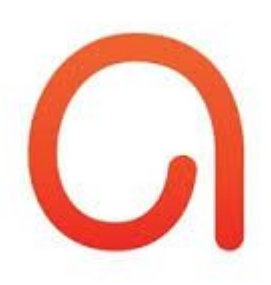

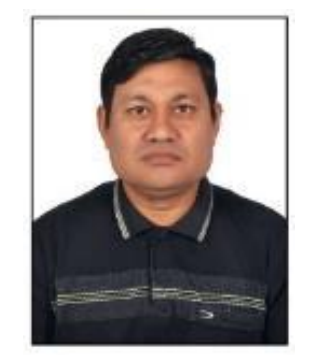

#### **Presented by**

*Mr. Pradeep Negi (Lecturer-Economics) Govt. Inter College BHEL Hardwar Uttrakhand India*

## ActivePresenter क्या है ?

**ActivePresenter** एक पूणर्मा **eLearning** सॉफ्टवेयर है। इसमें स्क्रȧन ǐरकॉडर्माकरने**,** प्रस्तुǓतकरण बनाने**,** वीͫडयो संपादन**,** ई**-**समाग्री का Ǔनमार्माण**, HTML5, L.M.S.** आǑद बनानेके ͧलए ͩकया जाता है।

### ActivePresenter tools

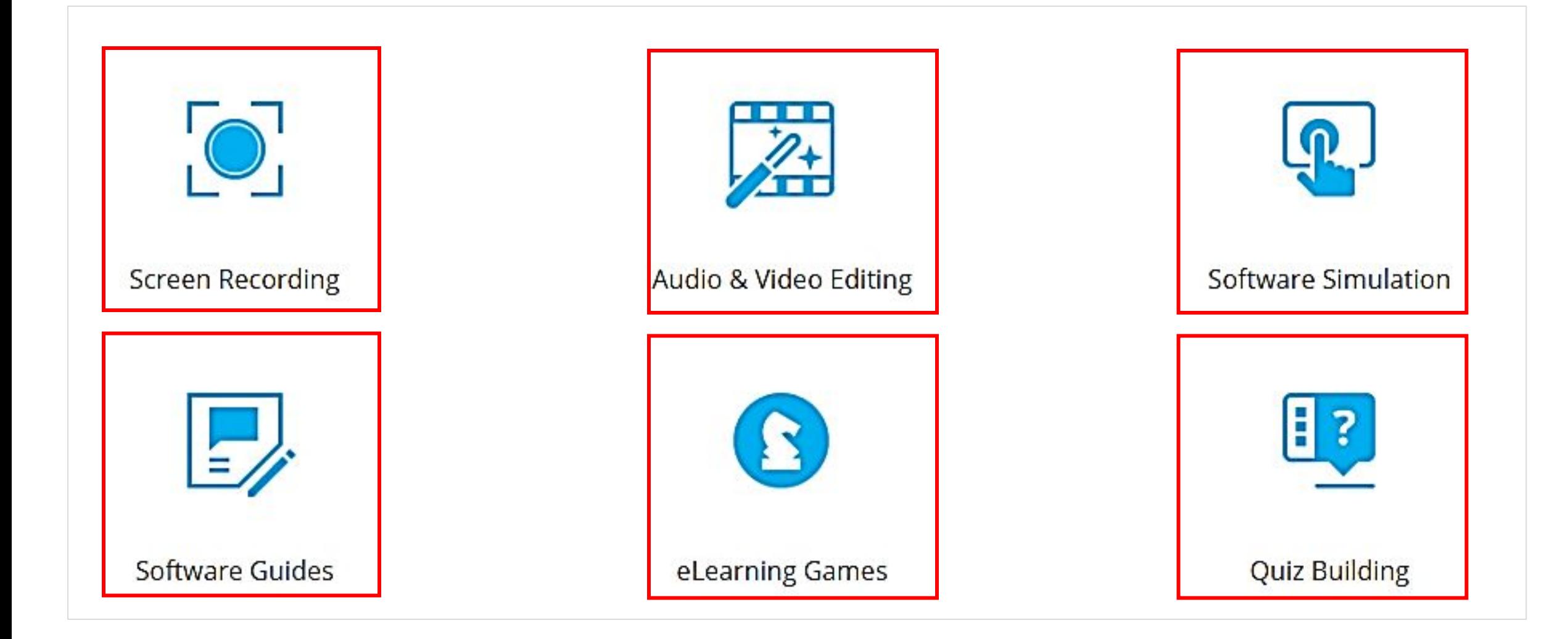

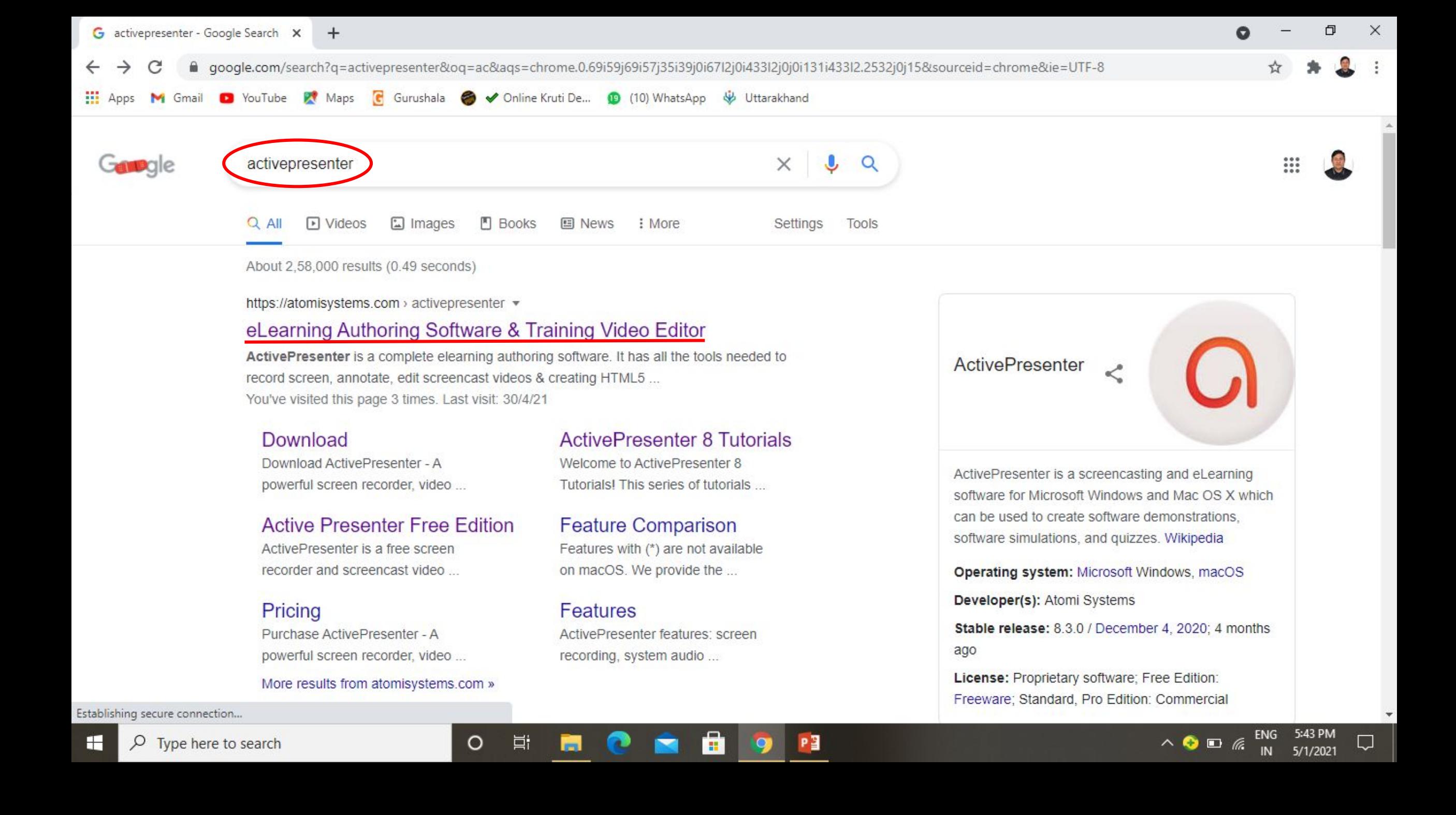

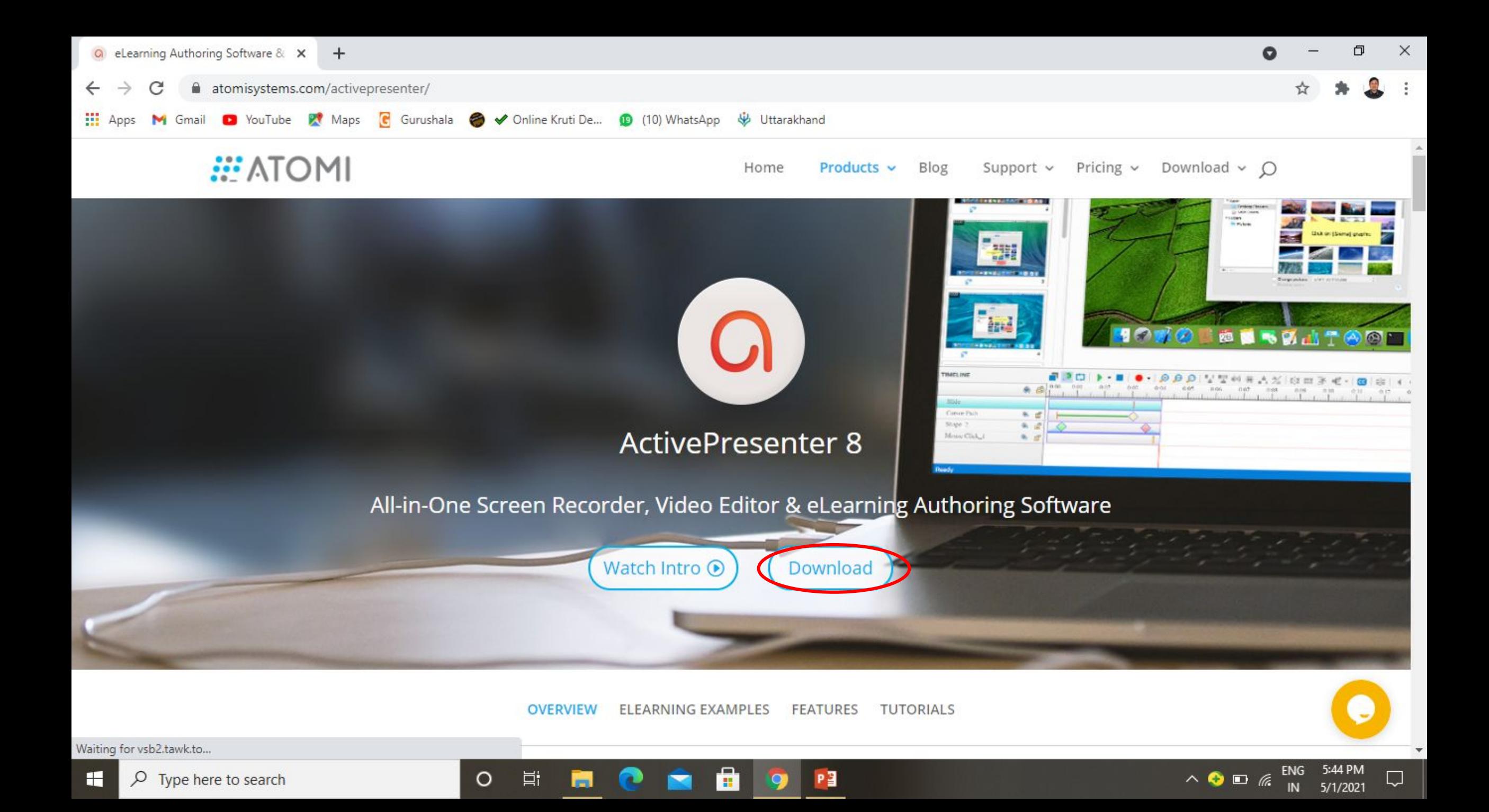

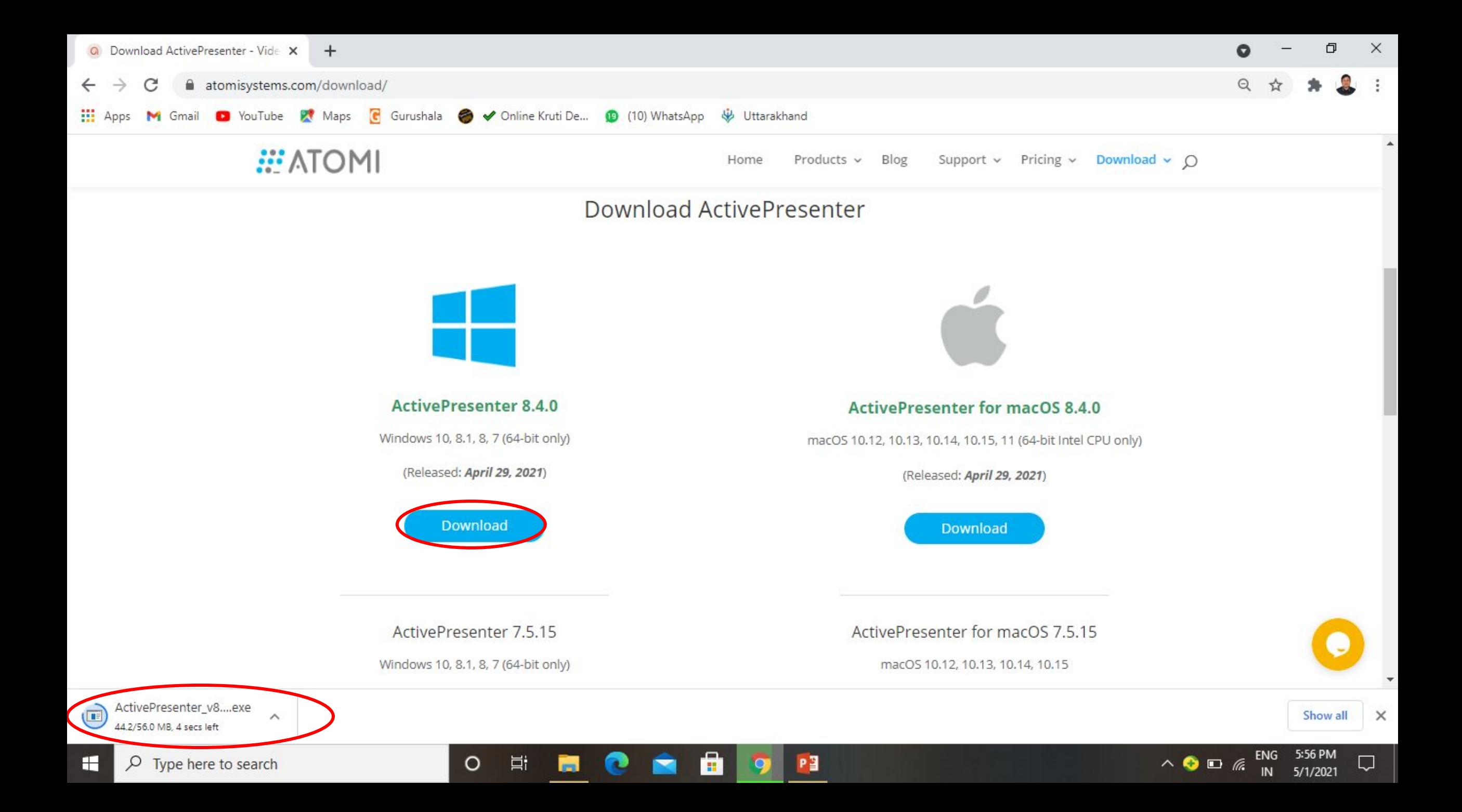

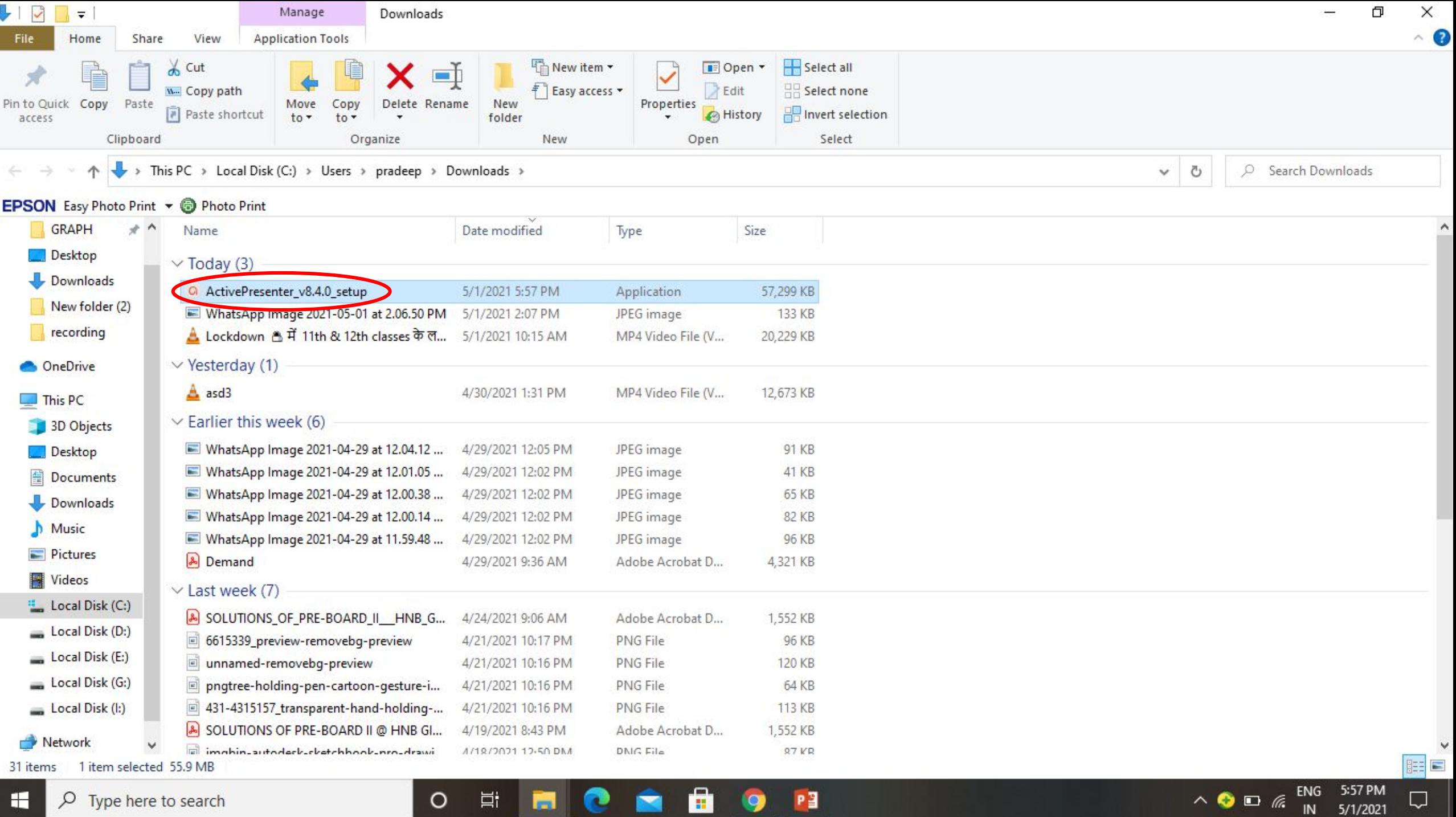

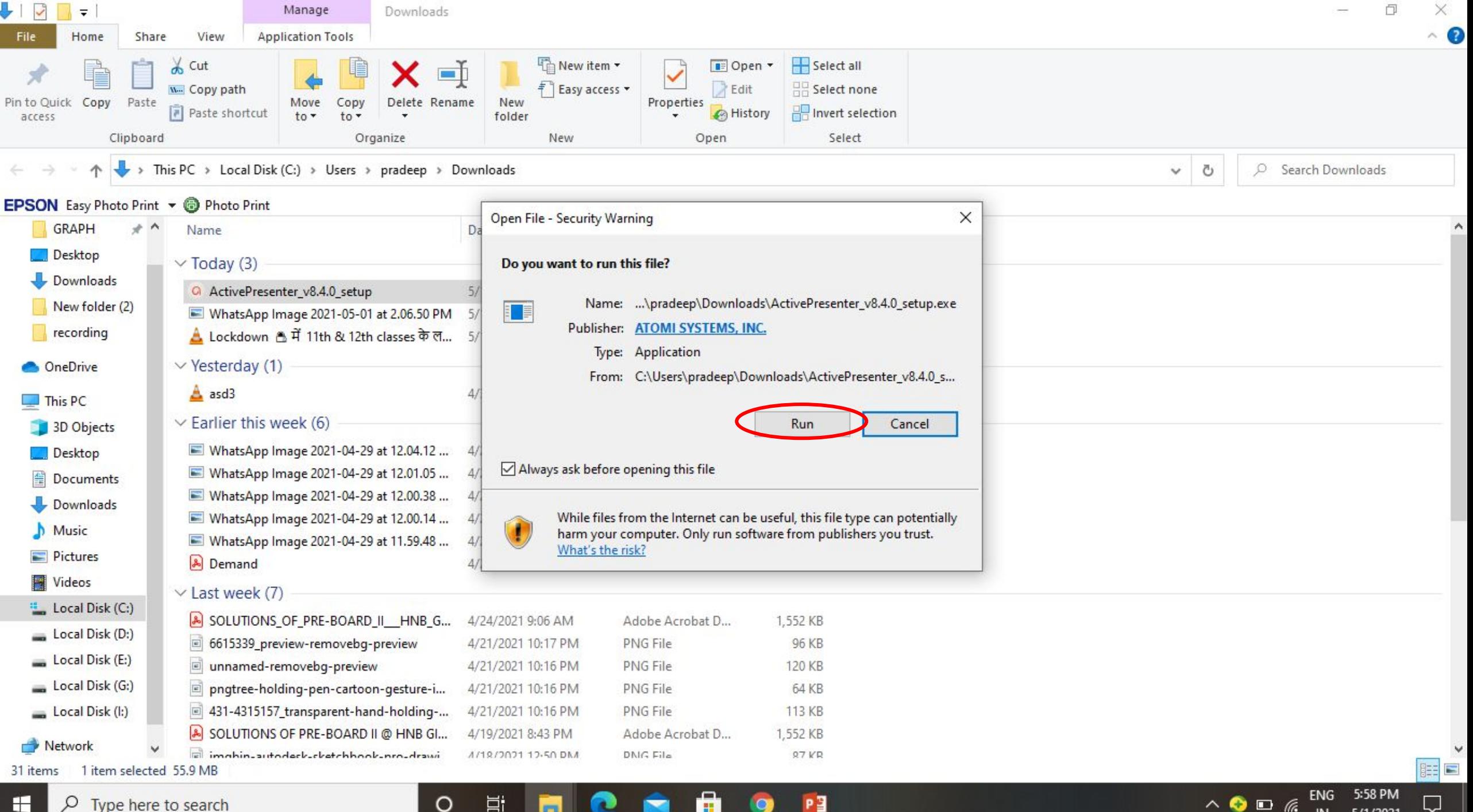

5/1/2021

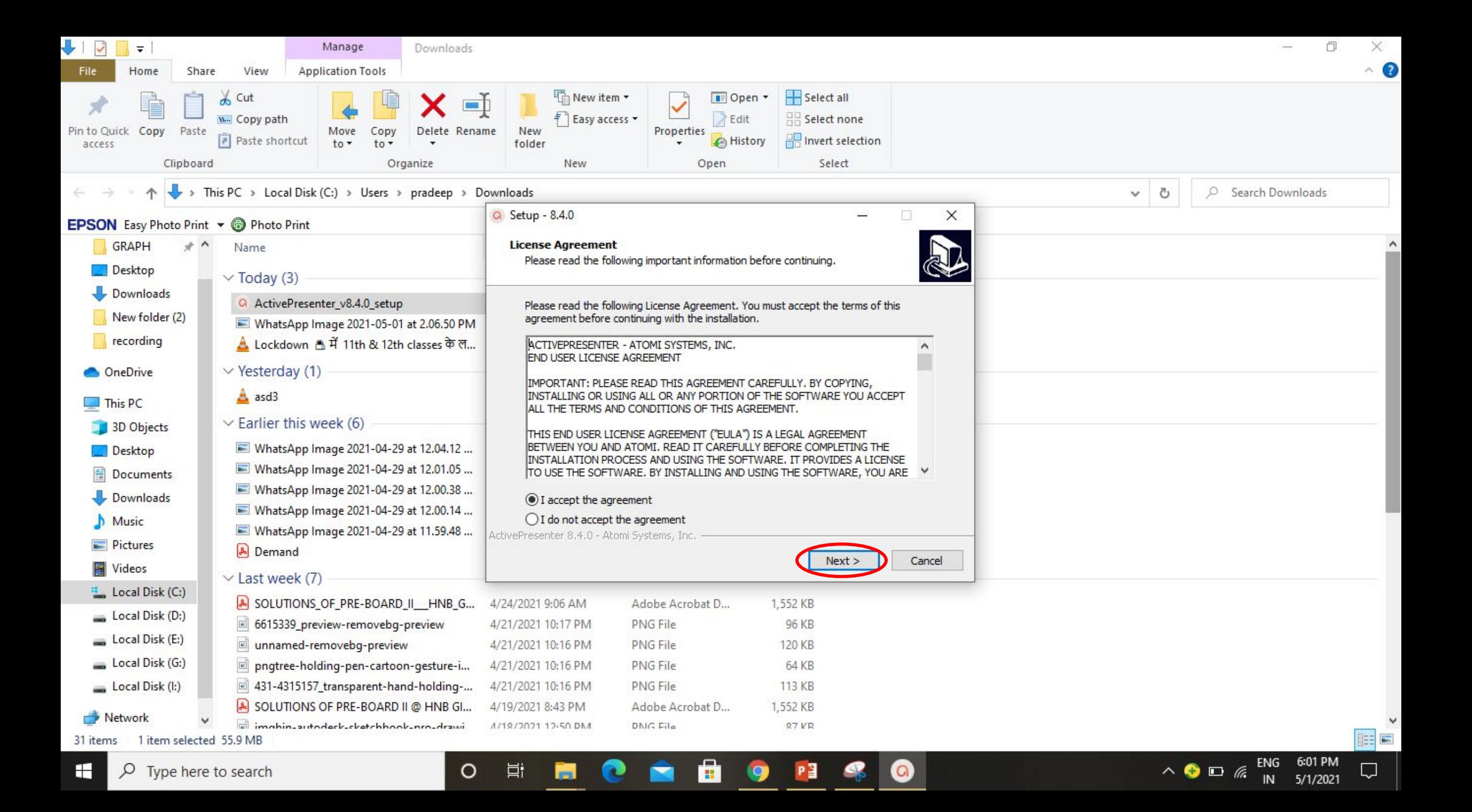

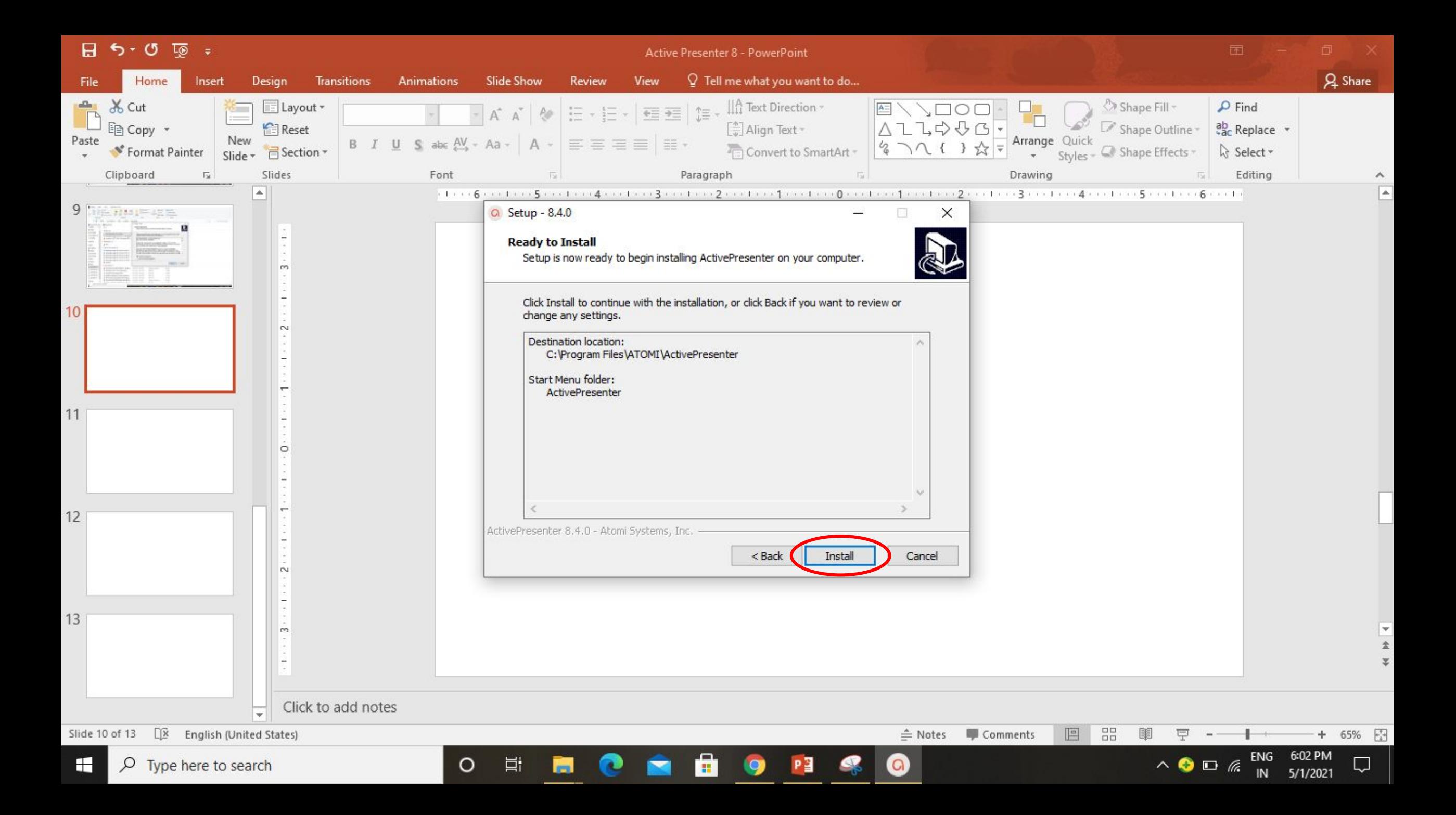

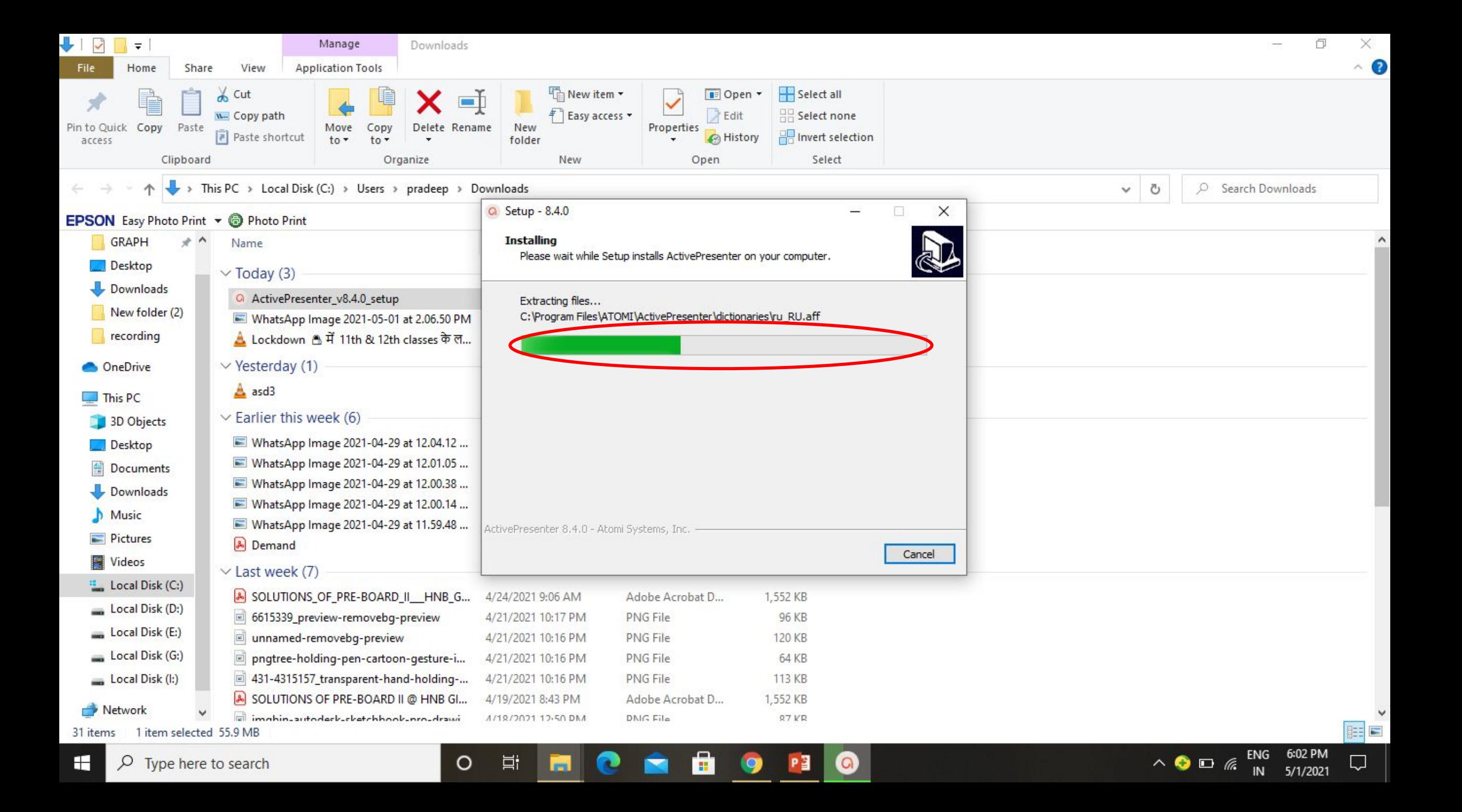

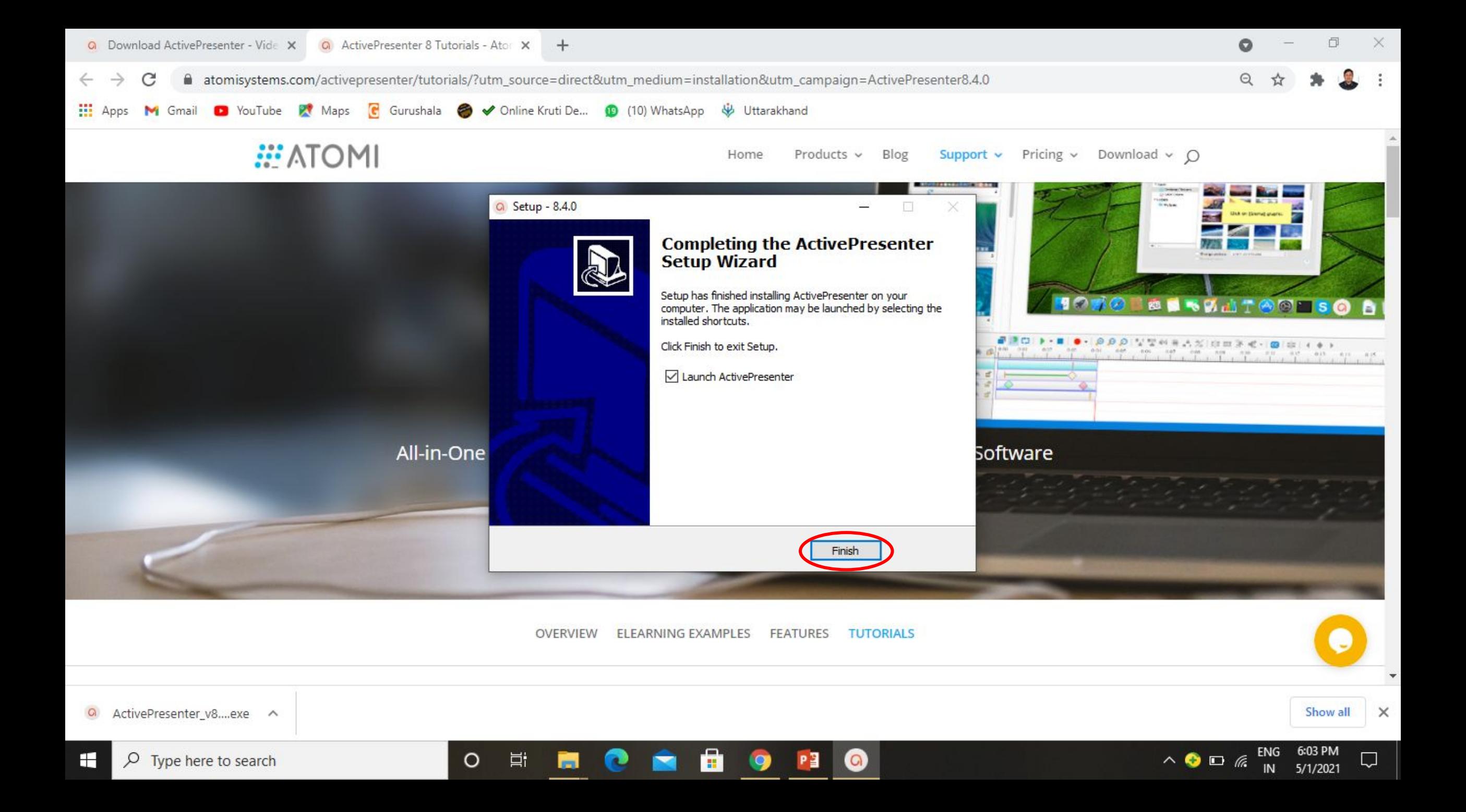

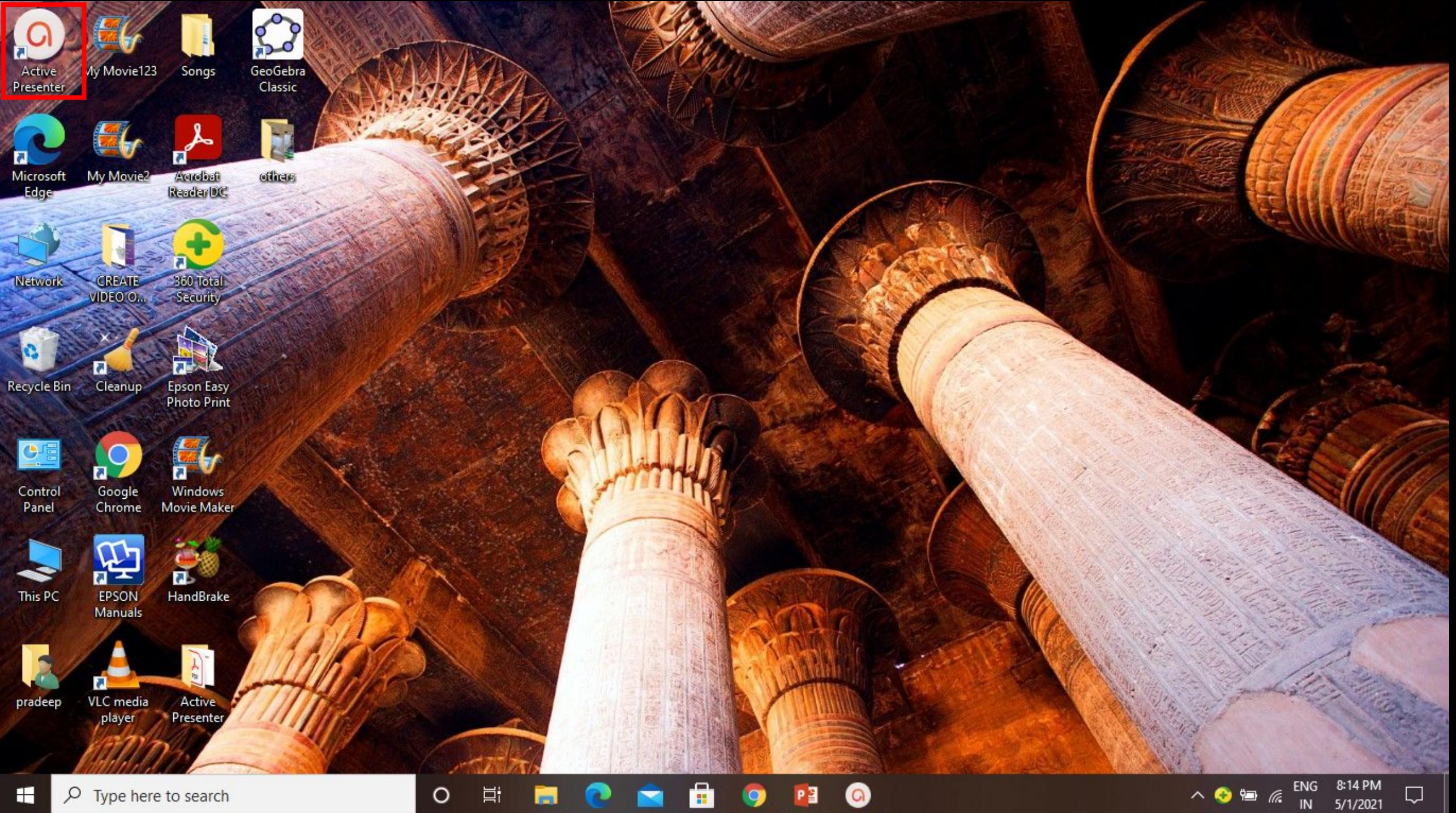

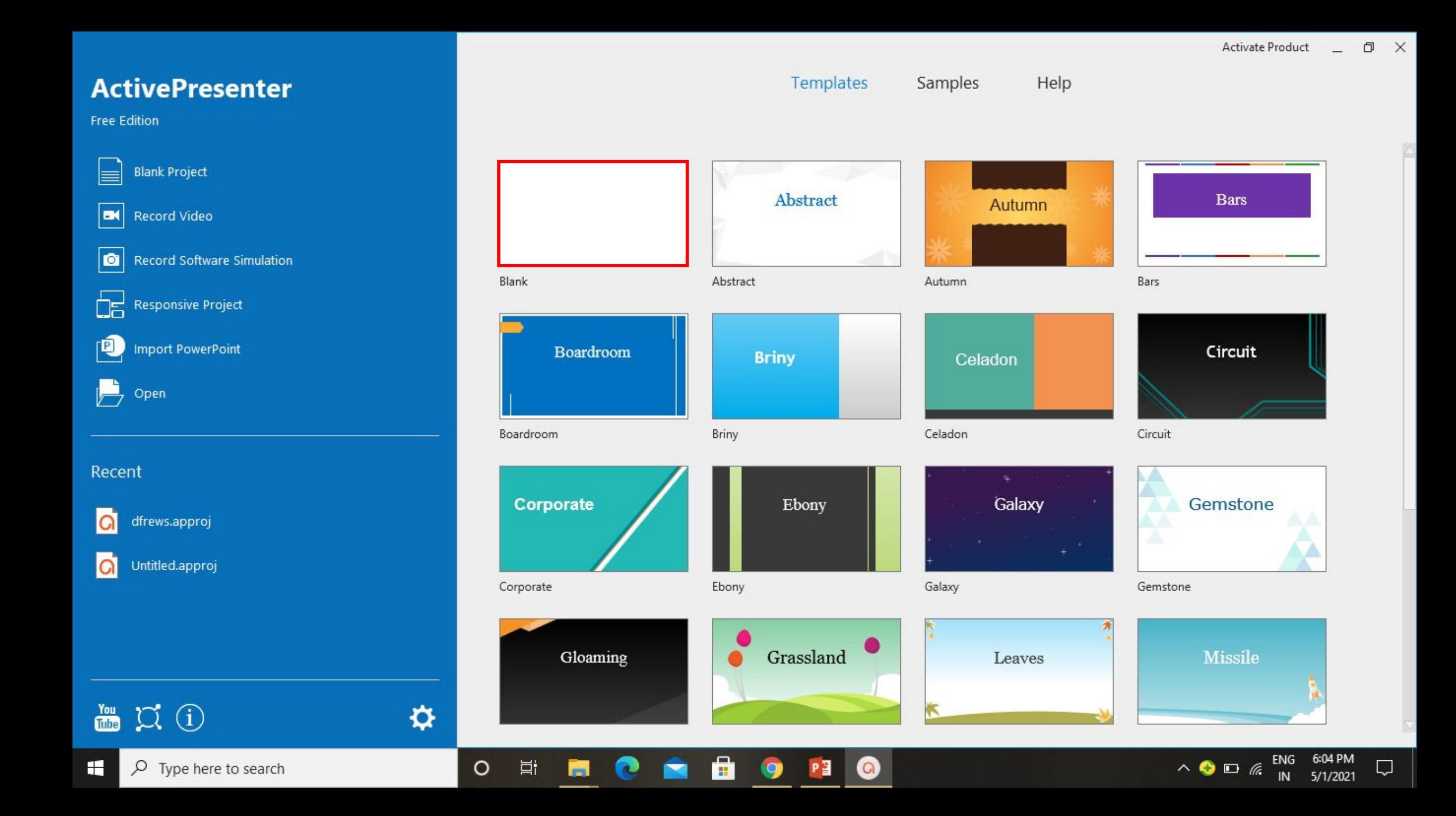

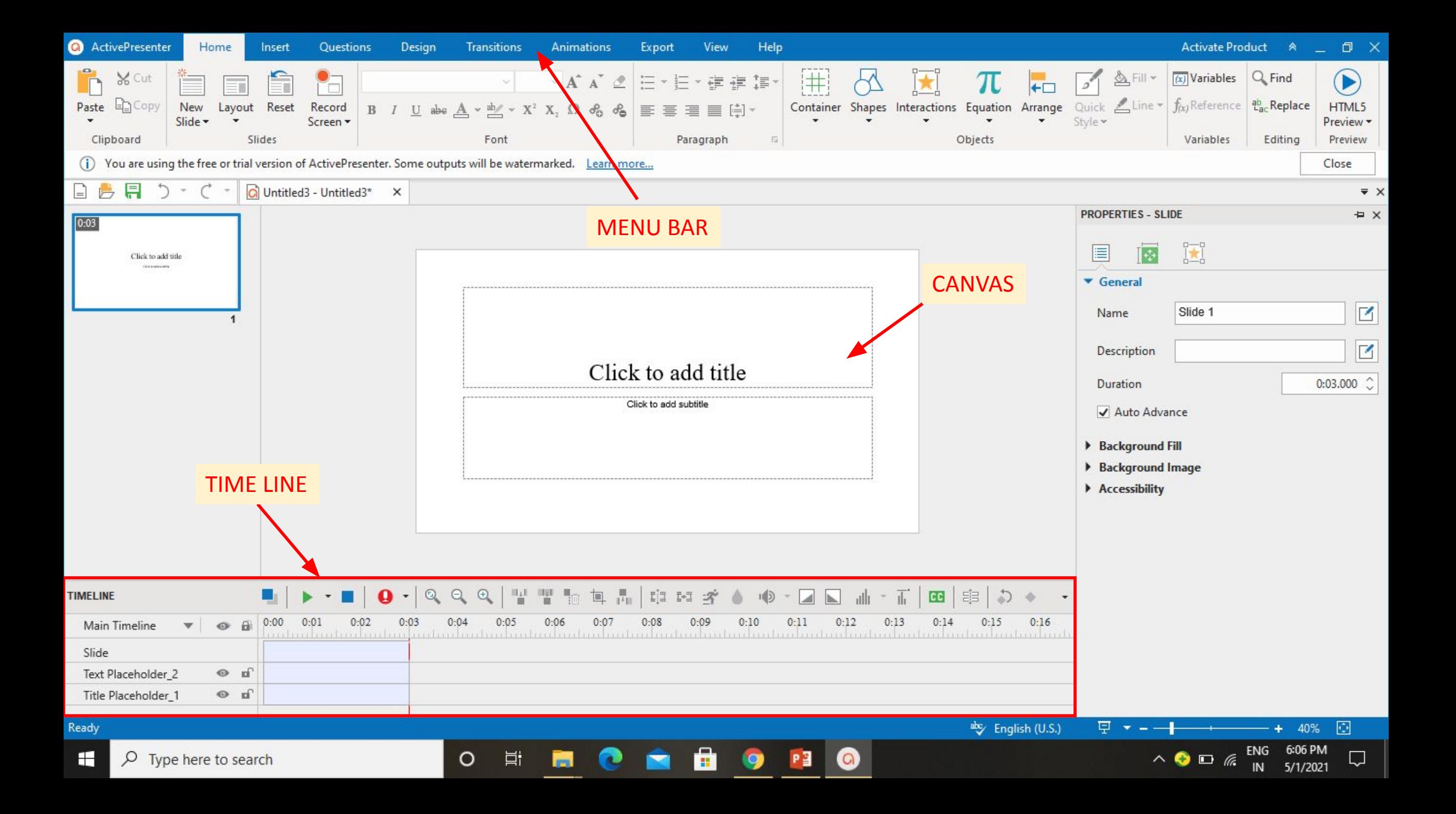

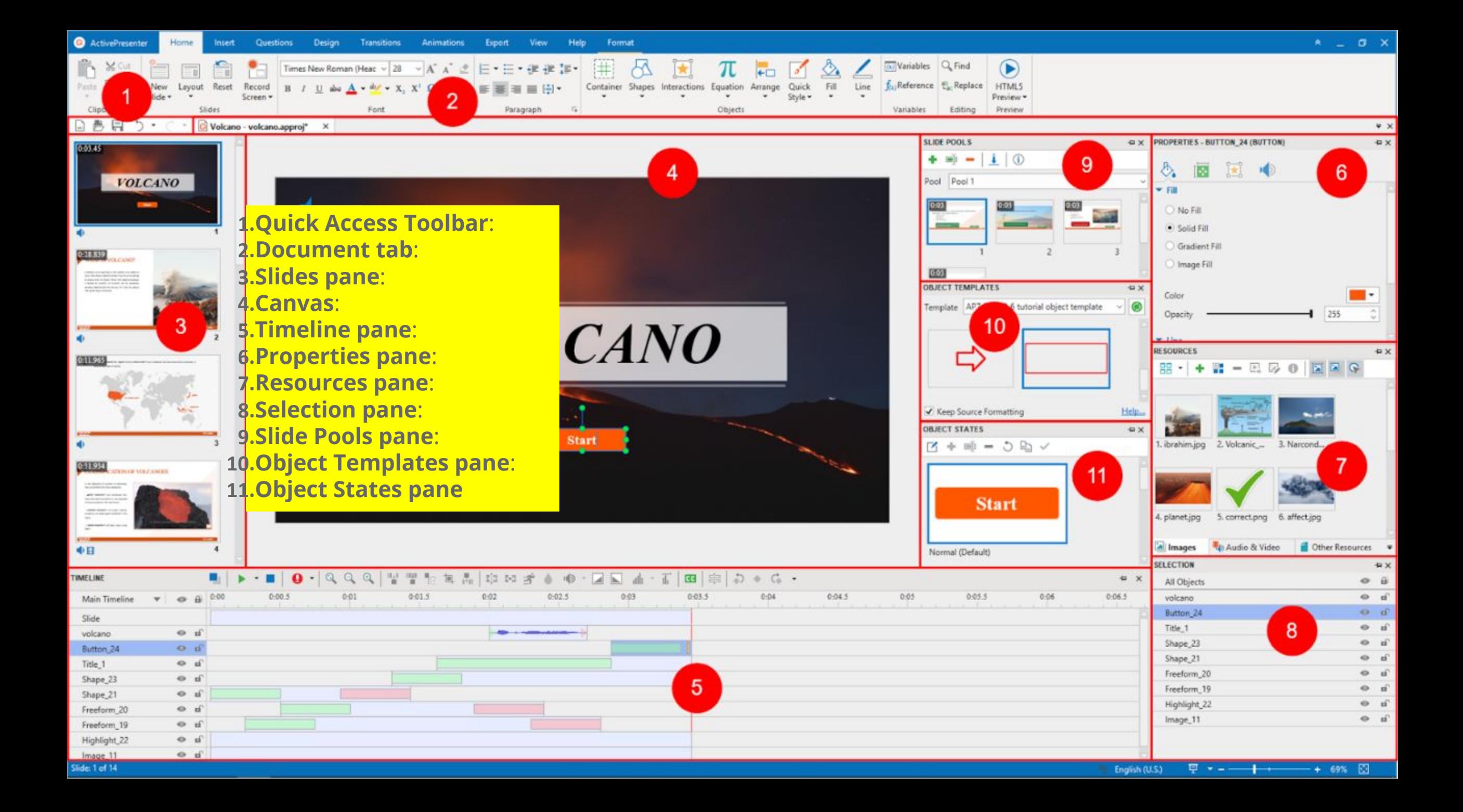

#### **Timeline pane in ActivePresenter**

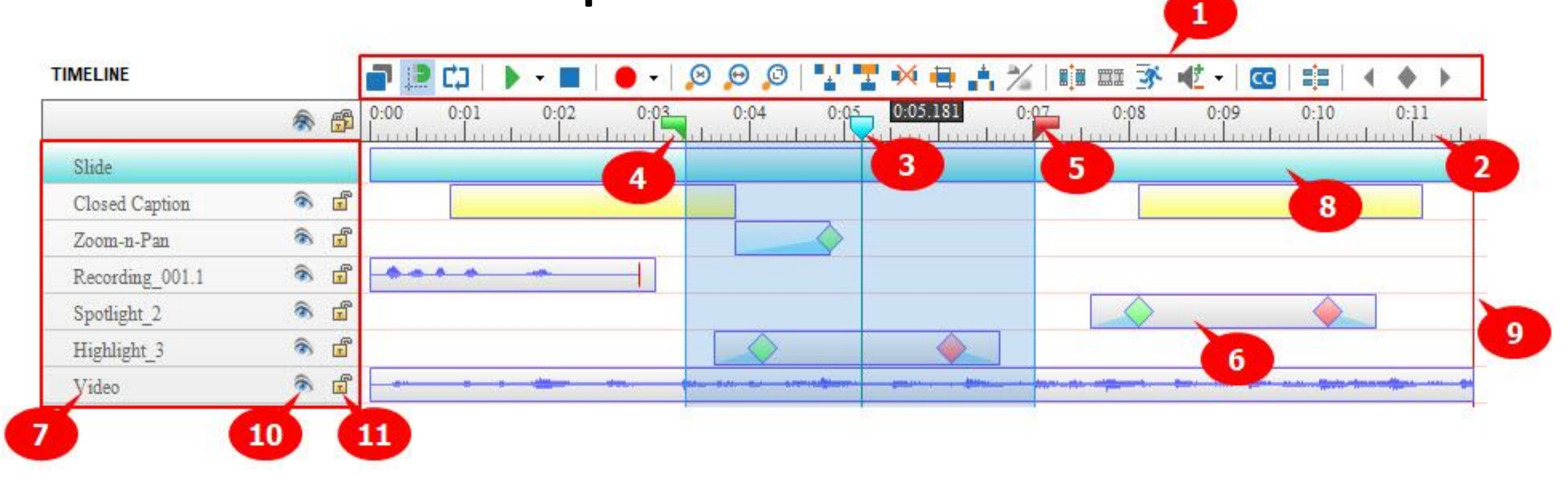

#### **(1) Toolbar**

- **(2) Time Ruler**
- **(3) Play head**

**(4) & (5) The Start Marker and End Marker of the range.**

**(6) This is the time bar of an object.** 

**(7) This area shows the names of objects.**

**(8) This is the time bar for the entire slide.** 

**(9) This is the end time of the slide. (10) The visibility button controls.**

**(11) The lock button**

#### **Status Bar in ActivePresenter**

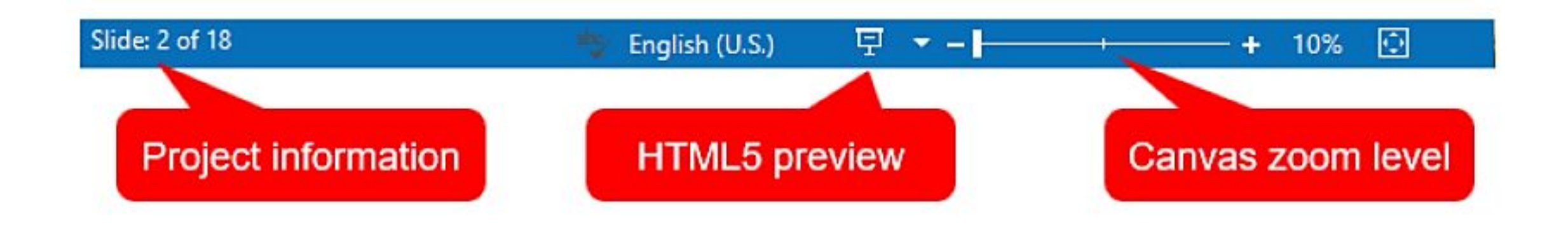

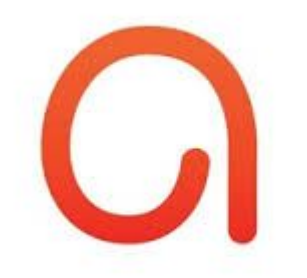

# Record Your Screen

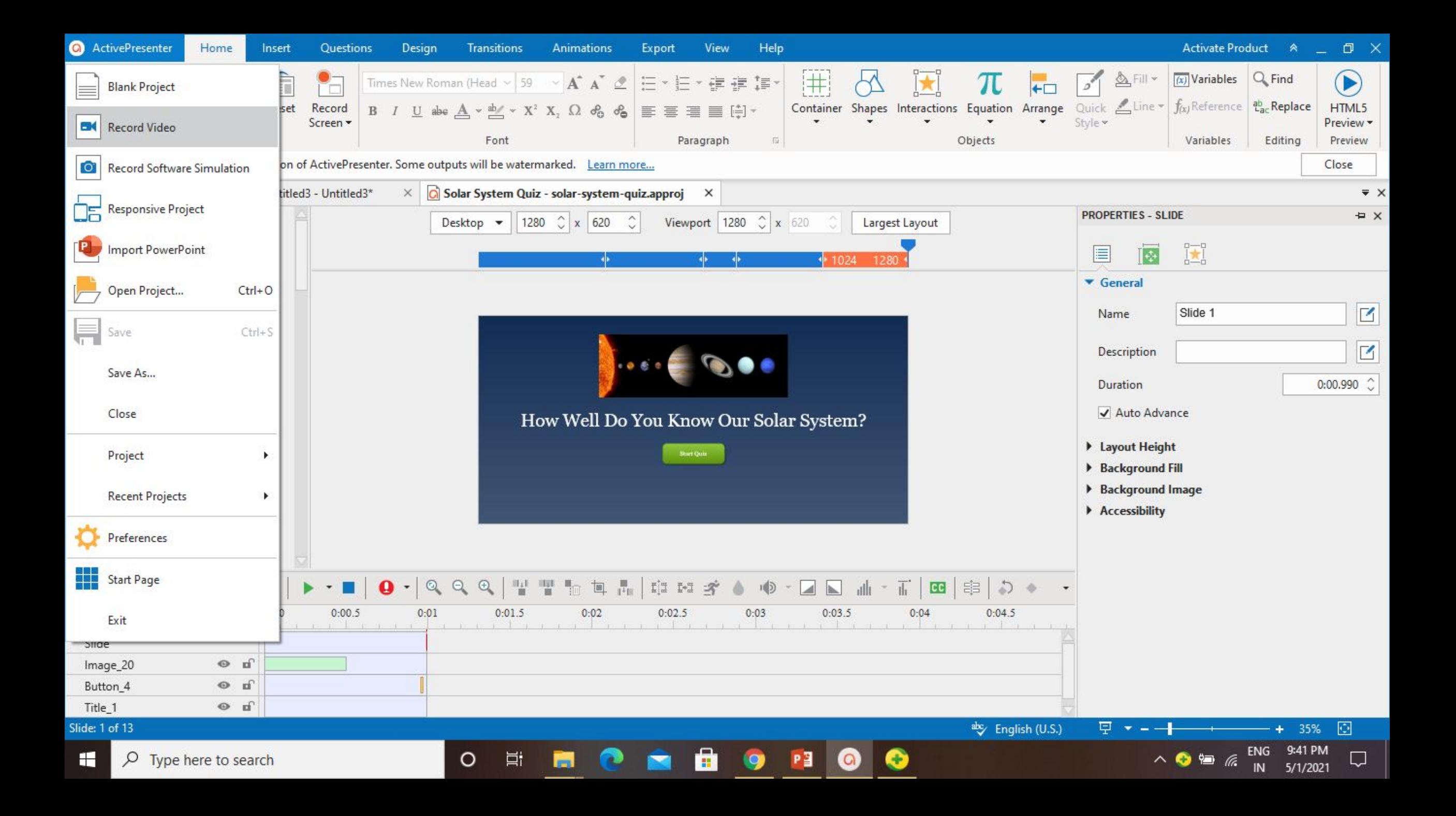

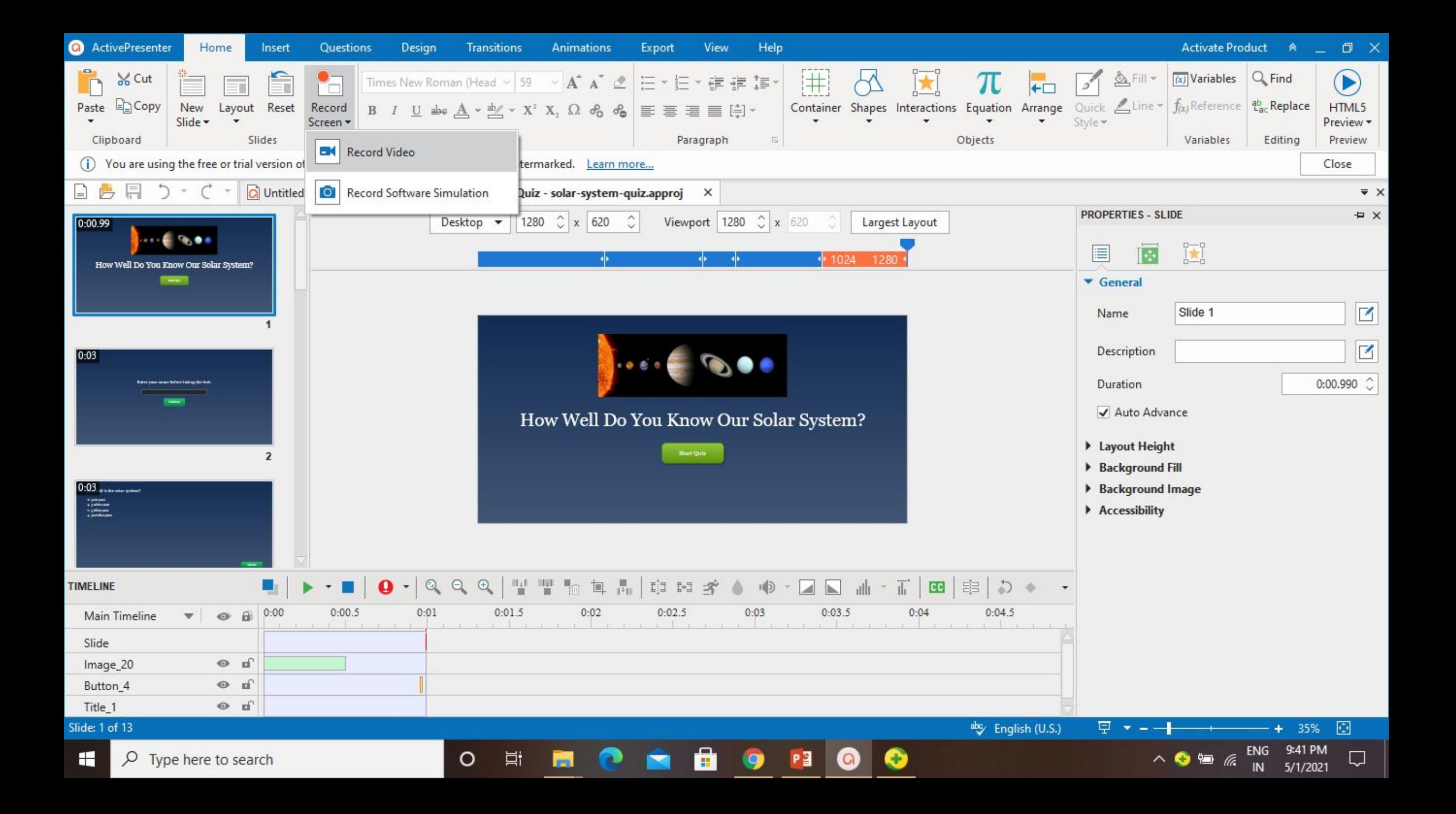

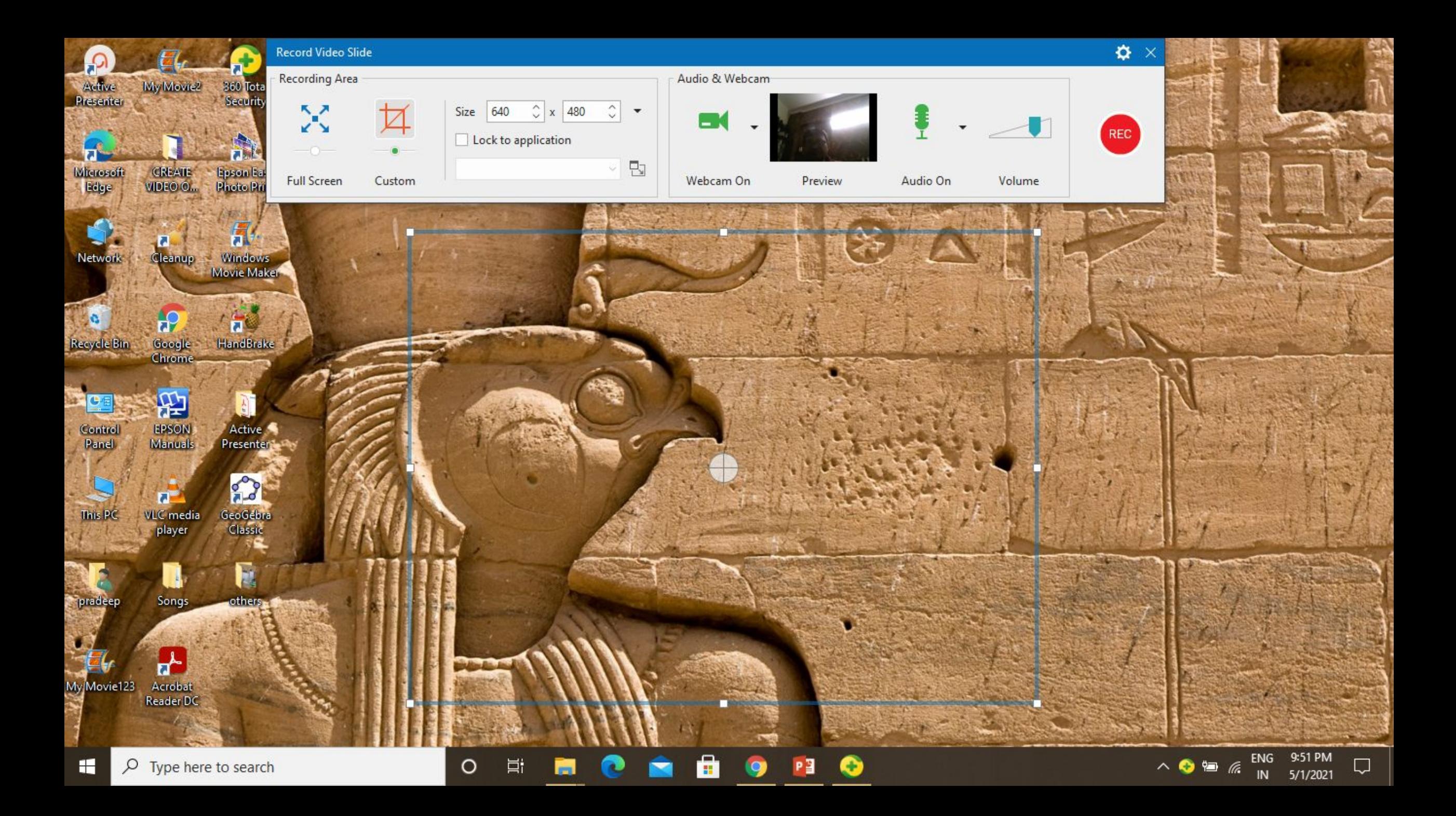

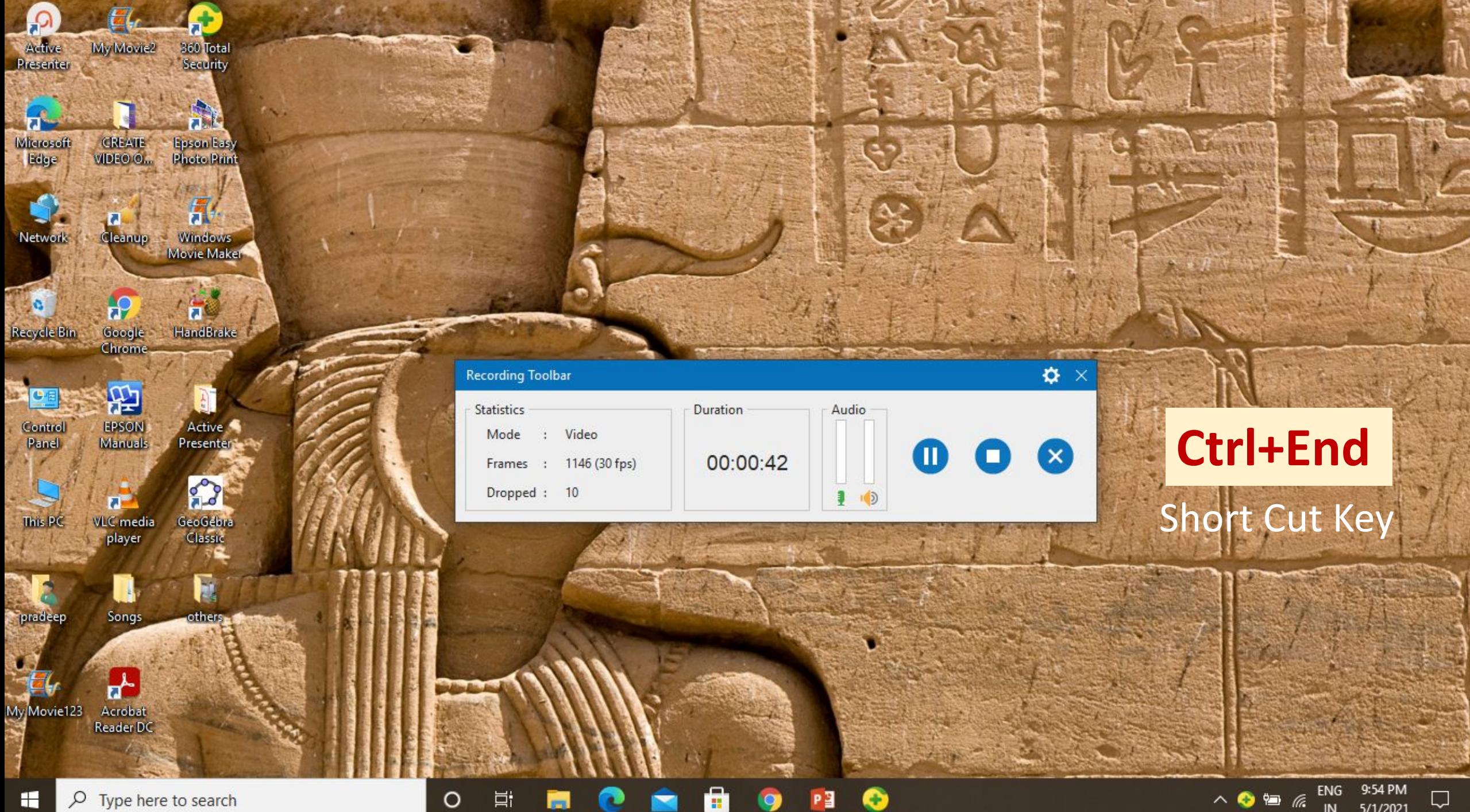

 $\overline{1}$ 

ENG 9:54 PM  $\wedge$  0 = 6  $5/1/2021$  $\sf IN$ 

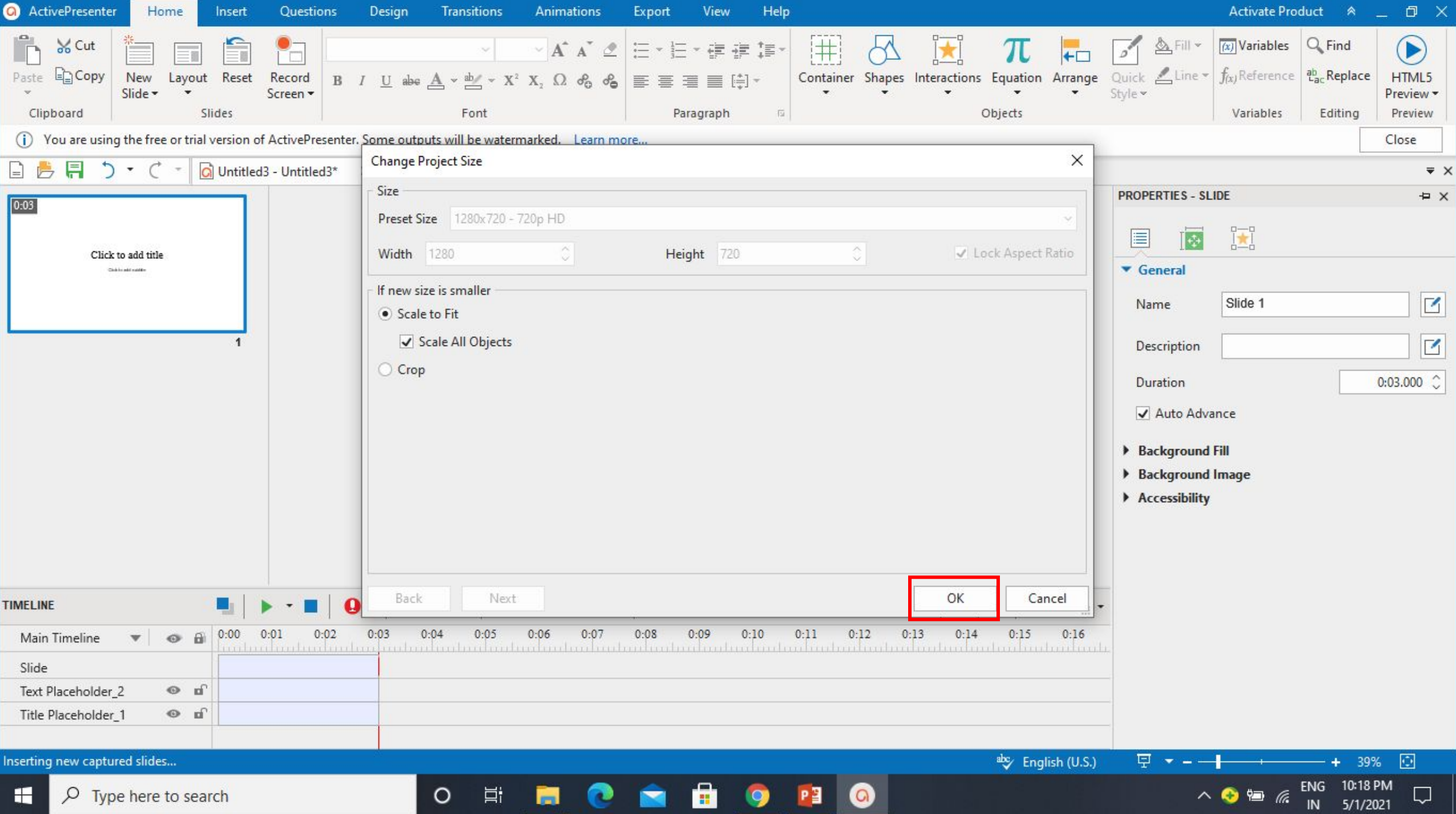

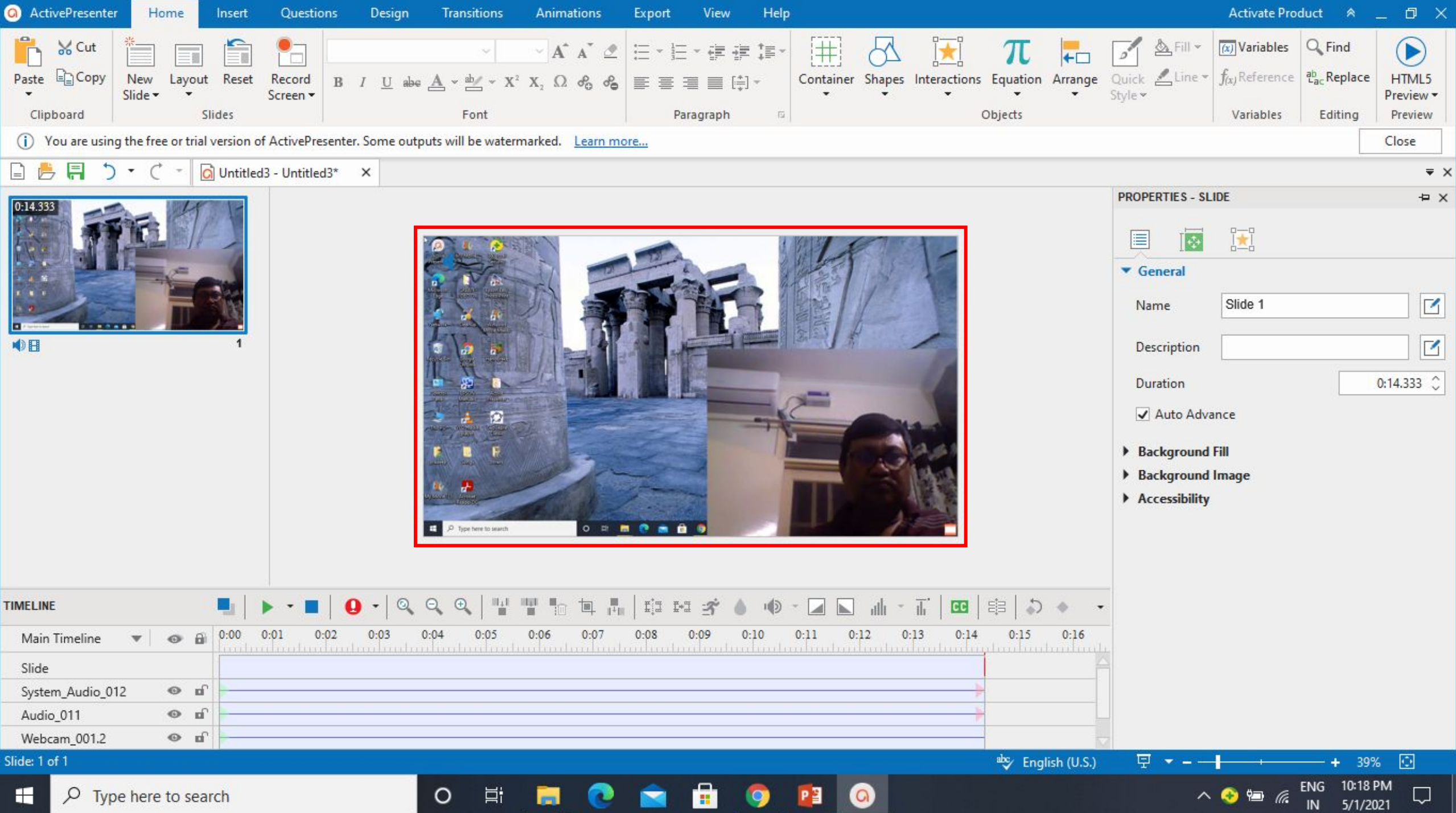

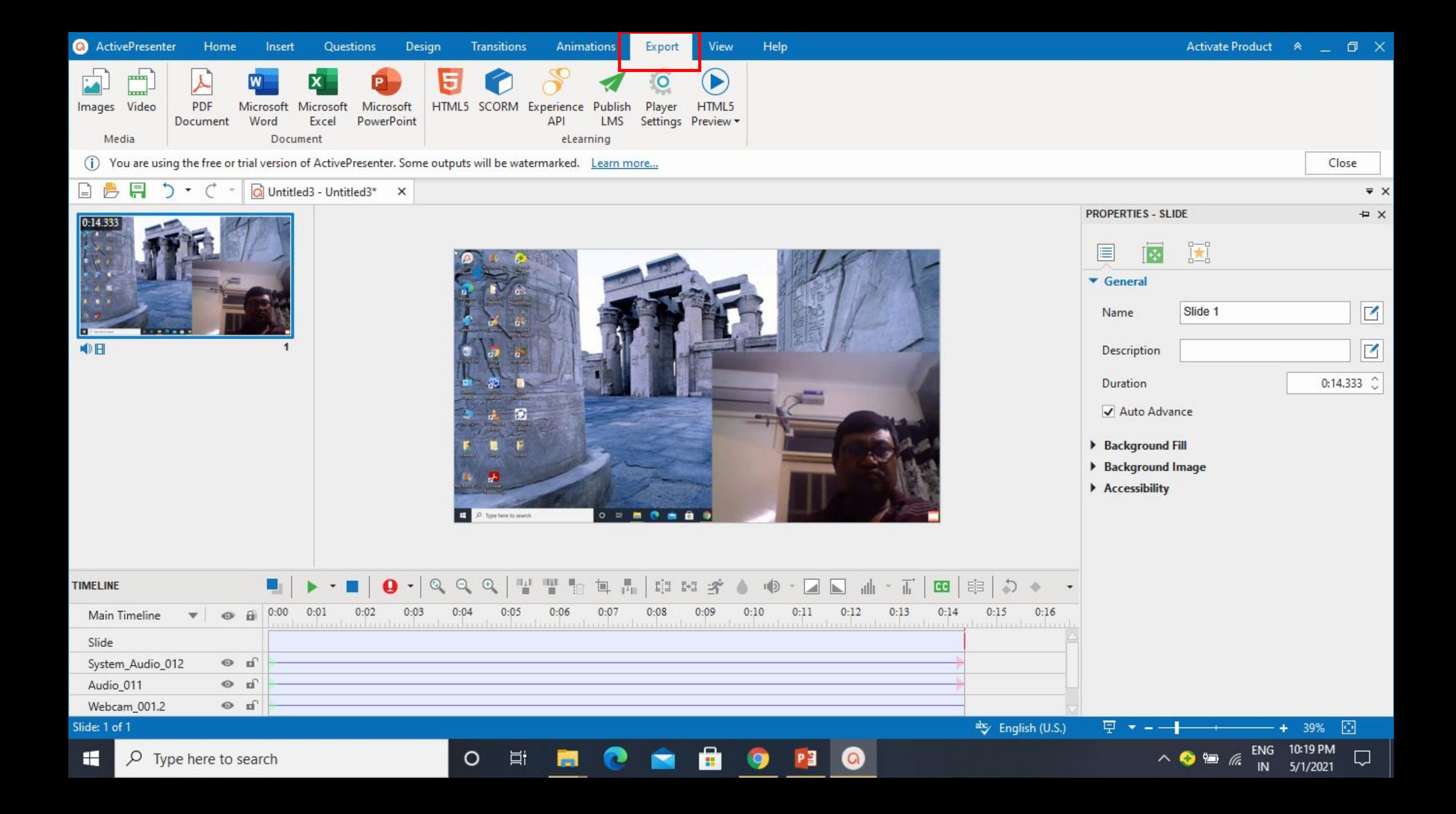

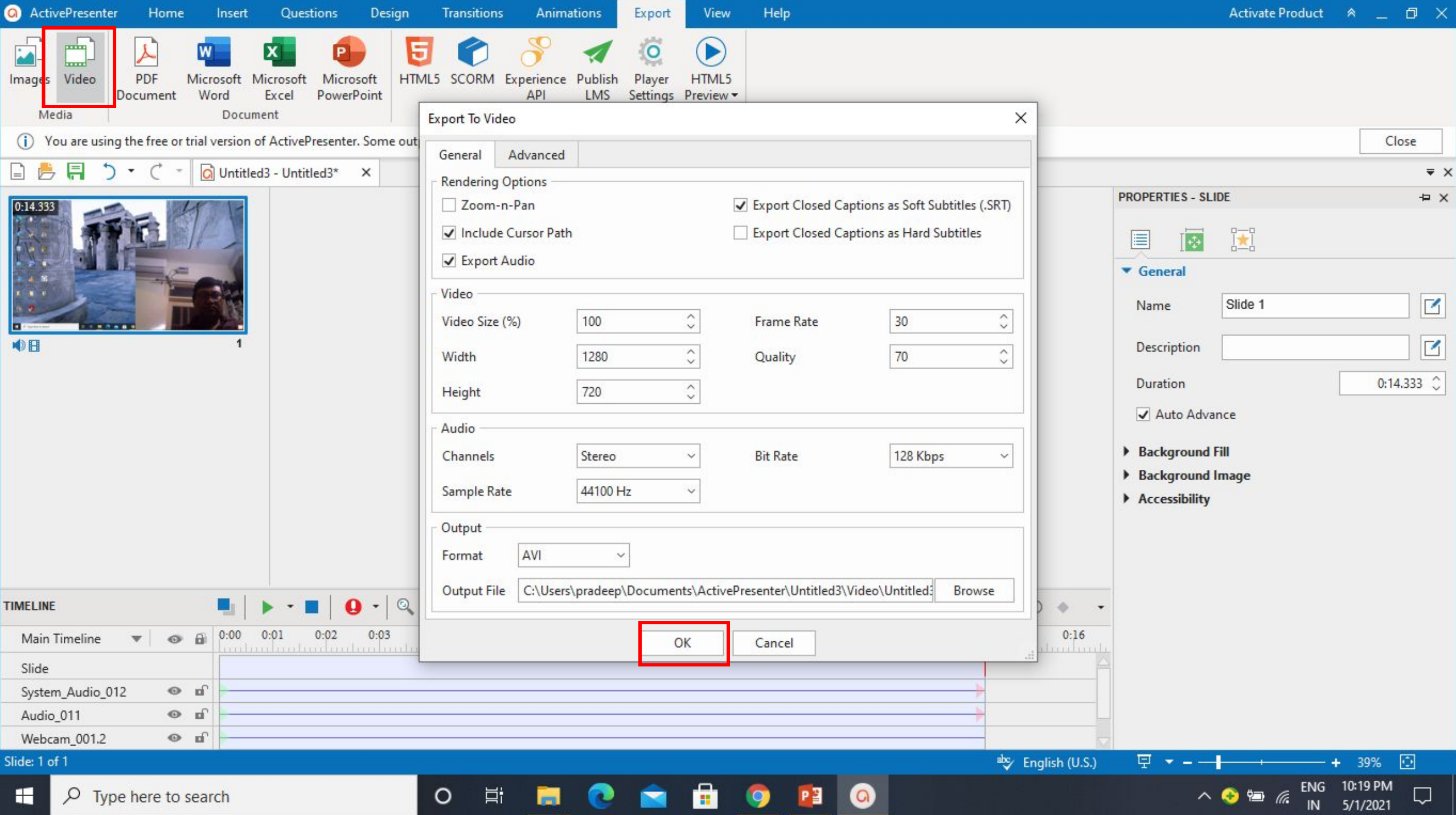

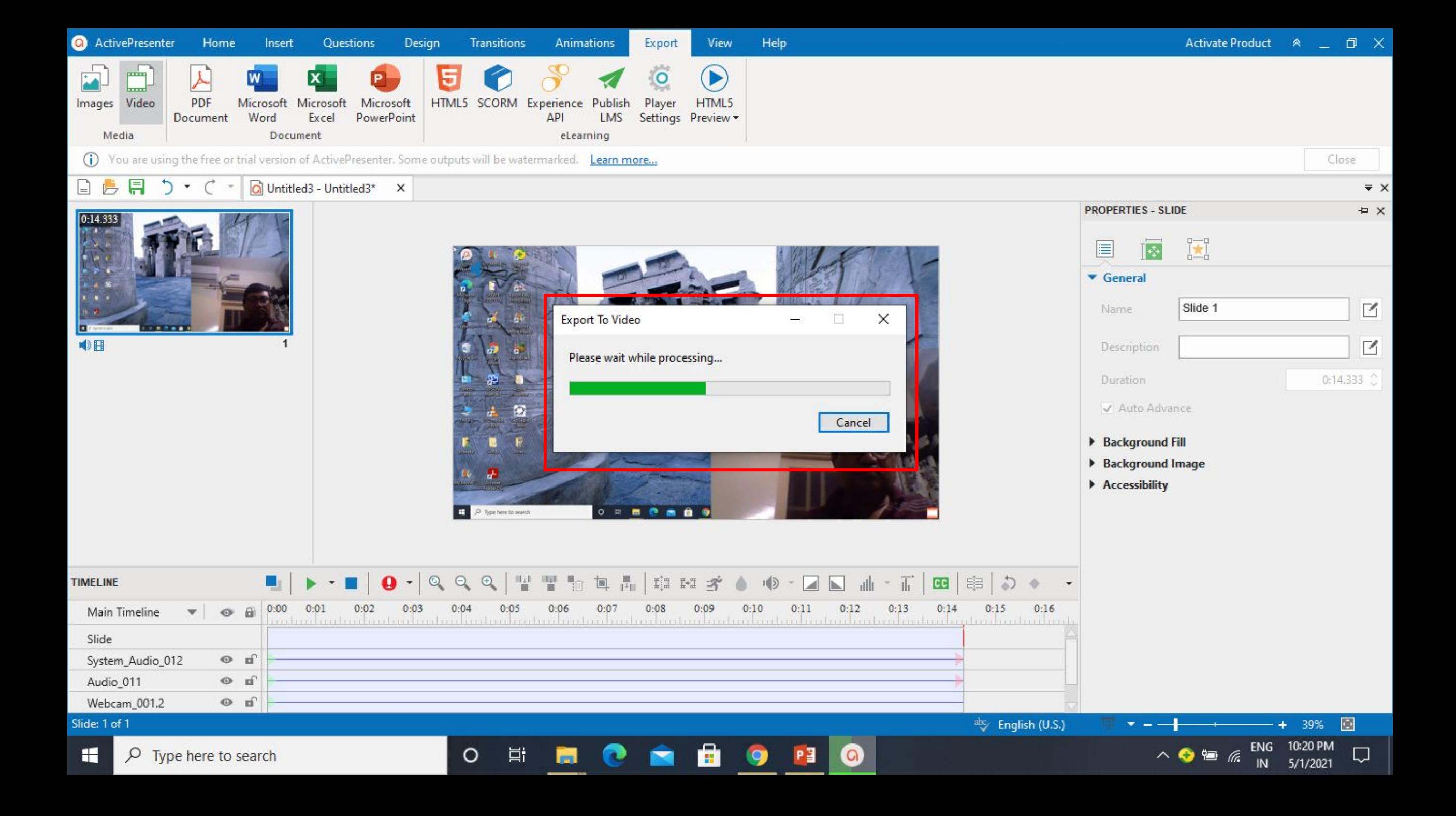

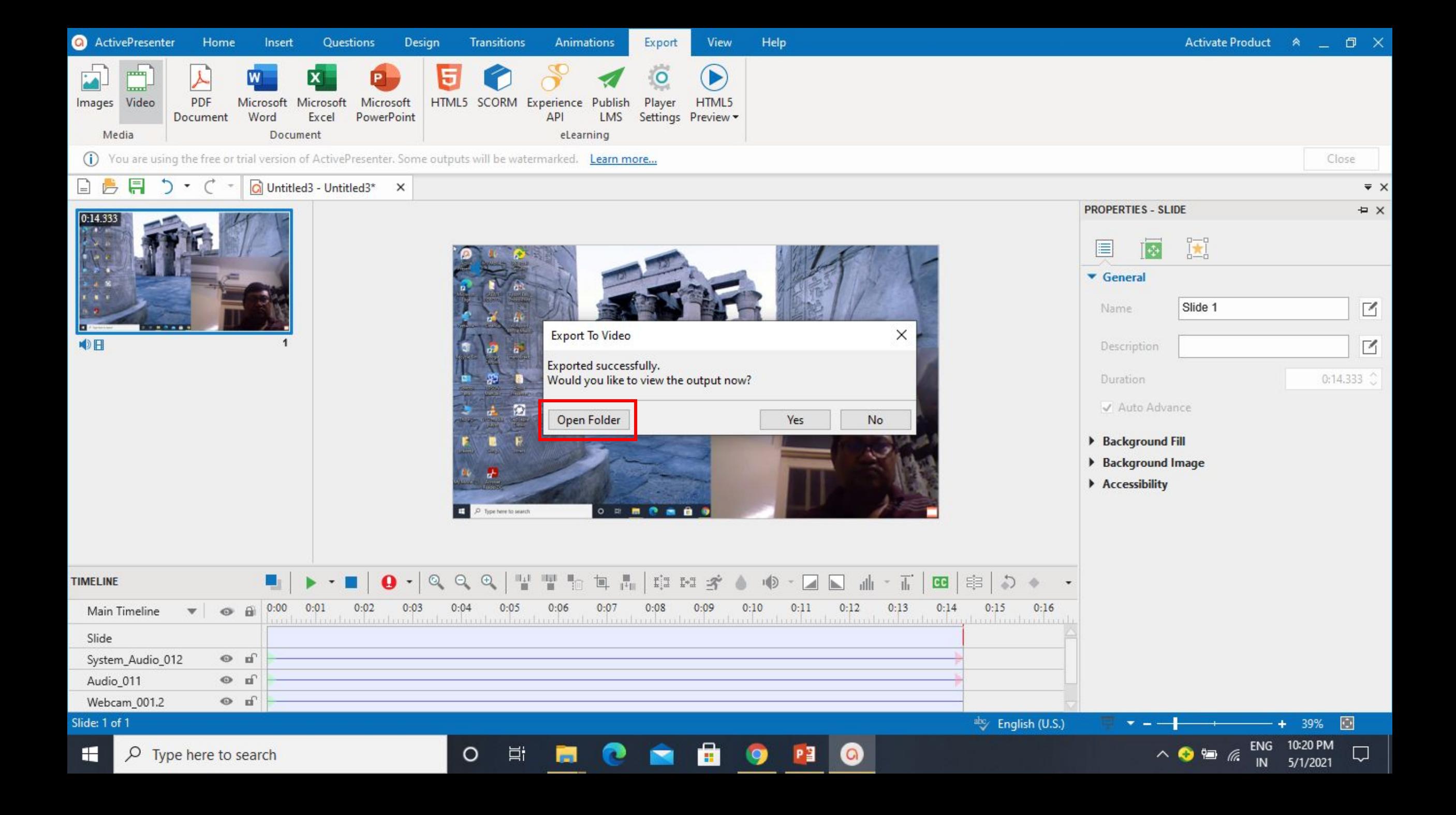

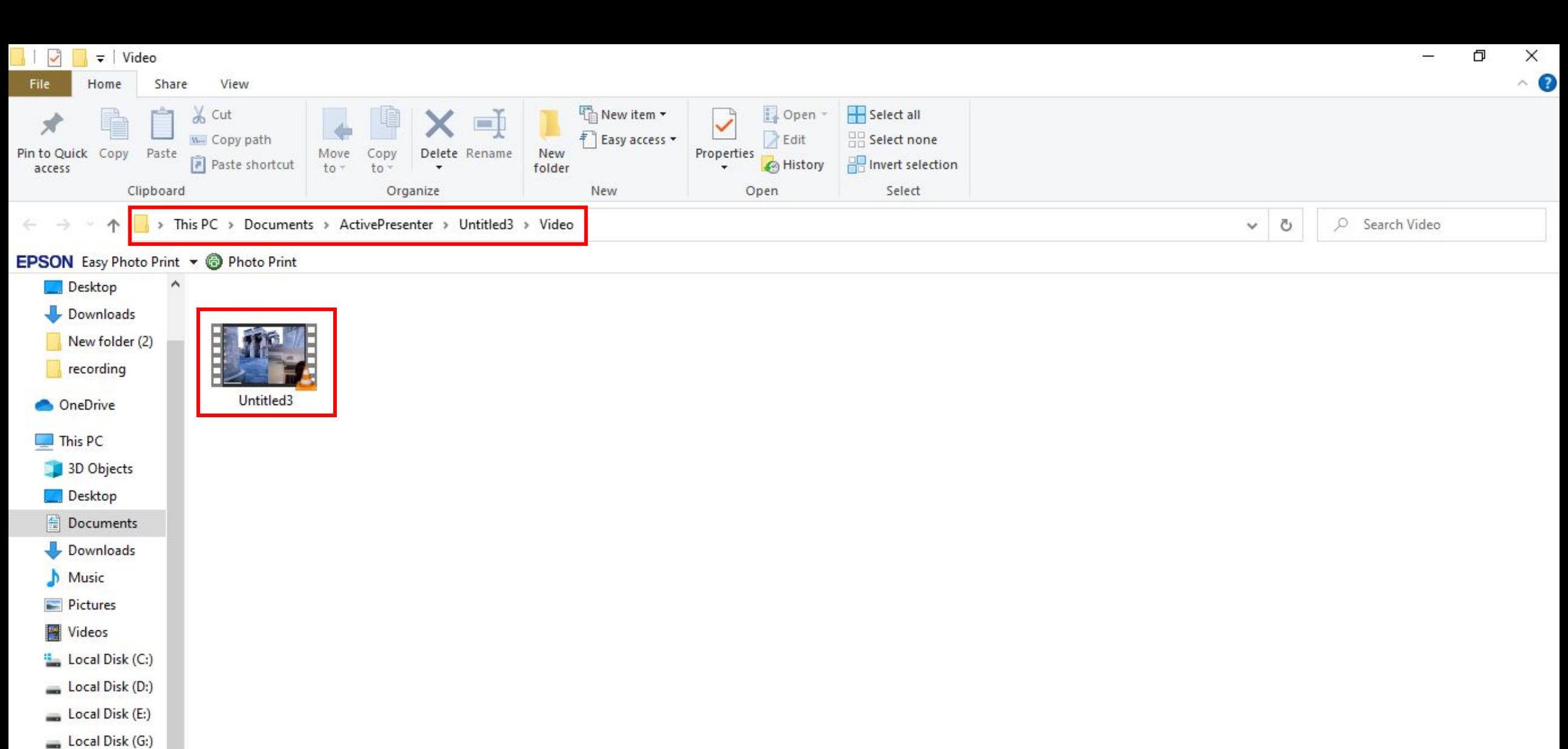

ô

9

PE

 $\bullet$ 

 $\circ$ 

**目** 

**For** 

œ

Local Disk (I:)

Network

1 item

н  $\varphi$  Type here to search

v.

![](_page_29_Picture_5.jpeg)

EE

 $\Box$ 

![](_page_30_Picture_0.jpeg)

![](_page_31_Picture_0.jpeg)

![](_page_32_Picture_0.jpeg)

#### Untitled<sub>3</sub>

![](_page_32_Picture_2.jpeg)

![](_page_32_Picture_3.jpeg)

![](_page_33_Figure_0.jpeg)

![](_page_34_Picture_0.jpeg)

![](_page_35_Figure_0.jpeg)

![](_page_36_Figure_0.jpeg)

![](_page_37_Picture_0.jpeg)

#### Untitled3

![](_page_37_Picture_2.jpeg)

ENG

IN

5/3/2021

₹∂

![](_page_37_Picture_3.jpeg)

![](_page_38_Picture_0.jpeg)

#### **Basic Audio and Video Editing Tools**

![](_page_39_Figure_1.jpeg)

### **Split and Join Videos**

![](_page_40_Figure_1.jpeg)

### **Split and Join Videos**

![](_page_41_Figure_1.jpeg)

#### **Change Audio Volume**

![](_page_42_Figure_1.jpeg)

#### **Change Video Speed**

![](_page_43_Figure_1.jpeg)

#### **Add Background/insert an audio file/ Music to Videos/Projects**

![](_page_44_Picture_1.jpeg)

#### **Add Background/insert an audio file/ Music to Videos/Projects**

![](_page_45_Picture_1.jpeg)

![](_page_45_Figure_2.jpeg)

#### **Use Audio Noise Reduction**

![](_page_46_Figure_1.jpeg)

![](_page_46_Picture_24.jpeg)

#### **Insert Videos**

![](_page_47_Picture_1.jpeg)

#### **Insert Videos for Picture-in-Picture Effect**

![](_page_48_Picture_1.jpeg)

 $\|g\| = \frac{\text{Prut Normes} \cdot \text{C}_{\text{scapproj}}}{\text{C}_{\text{cuspist}}} \cdot \text{A}_{\text{cusp}}$ 

![](_page_48_Picture_15.jpeg)

 $\hat{\phantom{a}}$ 

Show all X

#### **How to Create Interactive Quizzes in ActivePresenter**

#### **Multiple Choice Questions**

![](_page_49_Figure_2.jpeg)

#### **Insert a Multiple Choice Question**

![](_page_50_Figure_1.jpeg)

#### **Customize a Multiple Choice Question**

![](_page_51_Figure_1.jpeg)

#### **Customize a Multiple Choice Question**

![](_page_52_Picture_15.jpeg)

e answer options: Simply select the answer area (2) and click the plus button:

![](_page_52_Picture_3.jpeg)

#### **Check Boxes and Radio Buttons**

![](_page_53_Picture_1.jpeg)

![](_page_53_Picture_35.jpeg)

 $\overline{3}$ 

![](_page_53_Picture_3.jpeg)

#### **Set Correct Answer for Multiple Choice Questions**

![](_page_54_Picture_4.jpeg)

#### **Set Score and Reporting**

![](_page_55_Figure_1.jpeg)

#### **Add Events and Actions**

![](_page_56_Picture_4.jpeg)

### उदाहरण ई **-** समाग्री का Ǔनमार्माण करना सीखें

Example of E-Contents

# भारत के राज्य और उनकी राजधानी पर क्विज बनाना सीखें

### भारत के राज्य और उनकी राजधानी पर क्विज

![](_page_58_Picture_19.jpeg)

![](_page_59_Picture_0.jpeg)

![](_page_59_Picture_10.jpeg)

![](_page_60_Figure_0.jpeg)

![](_page_61_Picture_0.jpeg)

#### **Export Quiz to HTML5**

![](_page_61_Picture_12.jpeg)

![](_page_62_Picture_0.jpeg)

![](_page_62_Picture_35.jpeg)

O E **E C & E** 9 0 P

ENG 12:03 PM<br>IN 5/3/2021

暑

 $\rho$  Type here to search

H

# THANKS FOR WATCHING